## **Создание СЭМД «Справка для получения путевки на санаторно-курортное лечение»**

У врача должна быть услуга 070/у. Пациент должен быть записан к врачу по этой услуге. Справку выписывает врач с приема.

1) Выбираем Рабочие места – Дневник. Выбираем «Оказать» или «Редактировать».

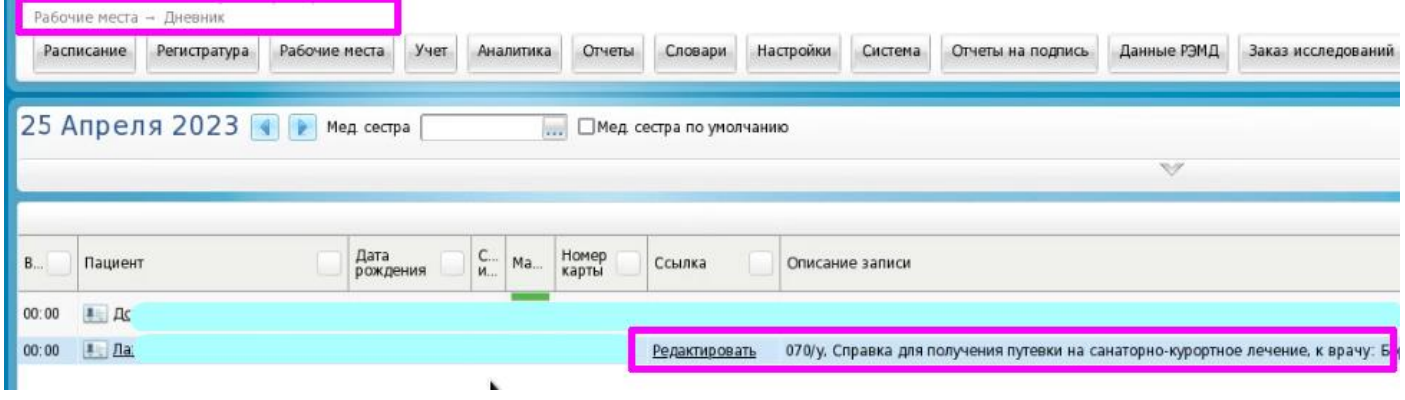

2) В открывшемся приеме Заполнить соответствующие поля во вкладках «Диагноз (для санатория), «Основные сведения», «Климат. факторы». Нажать кнопку «Применить».

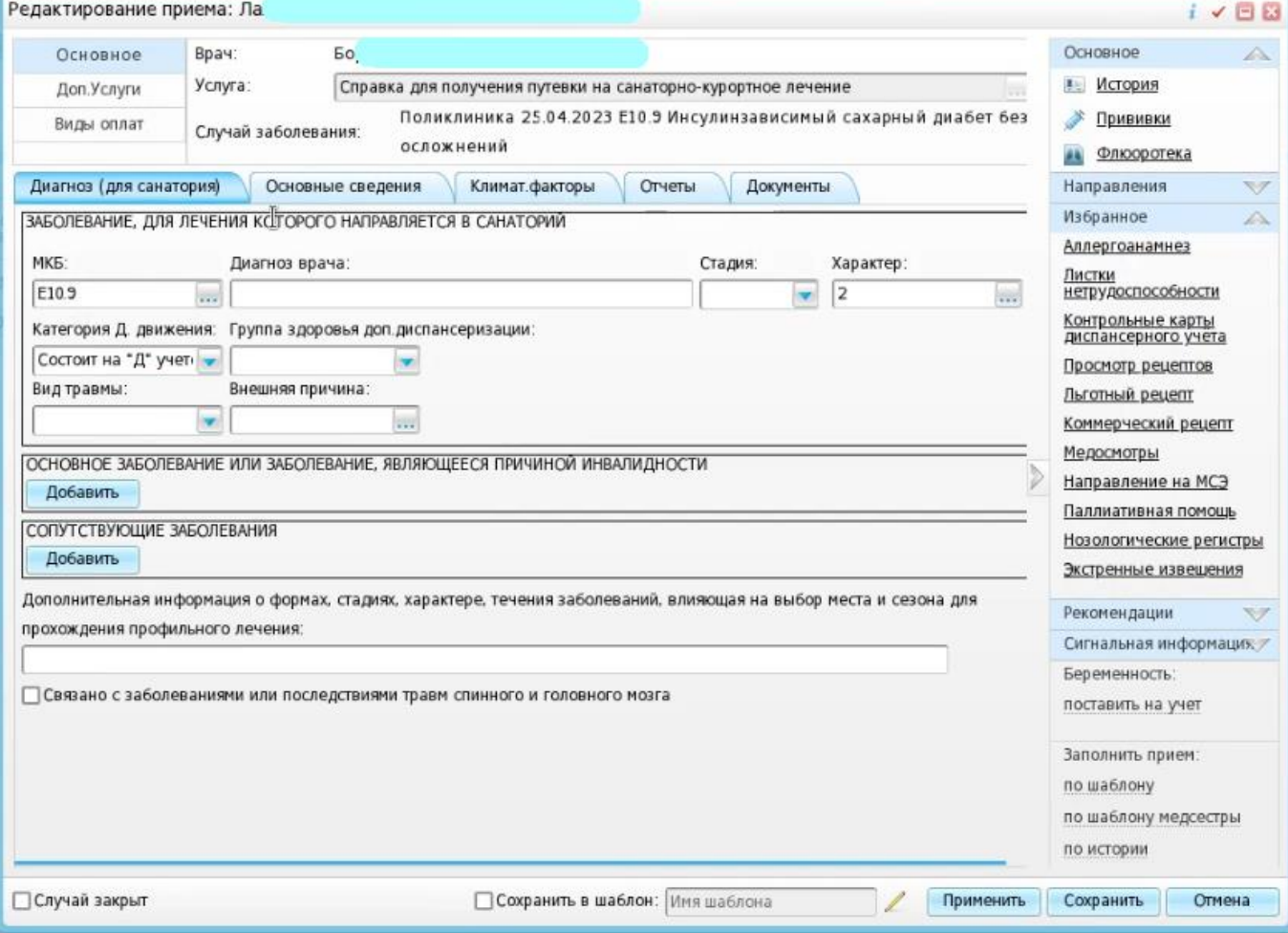

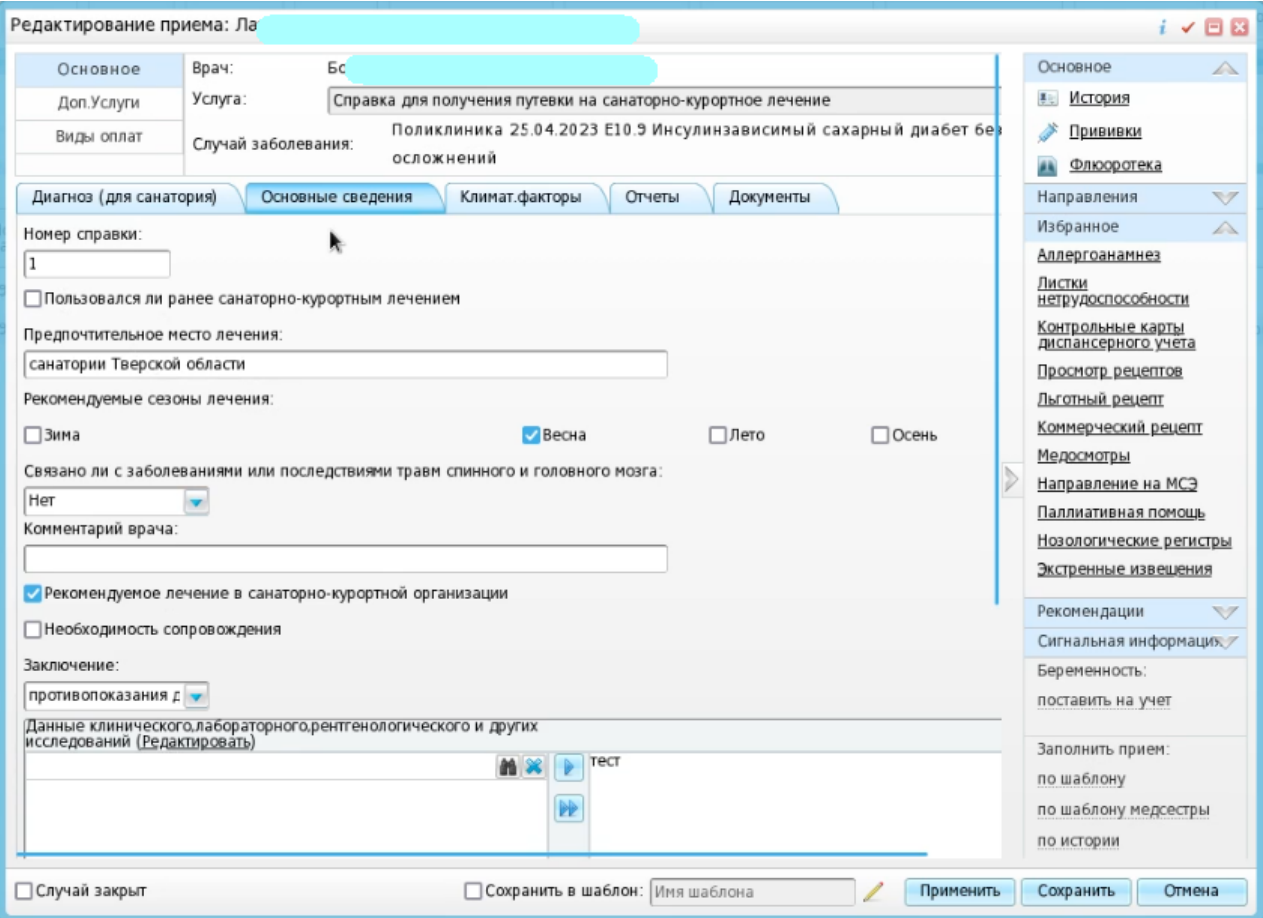

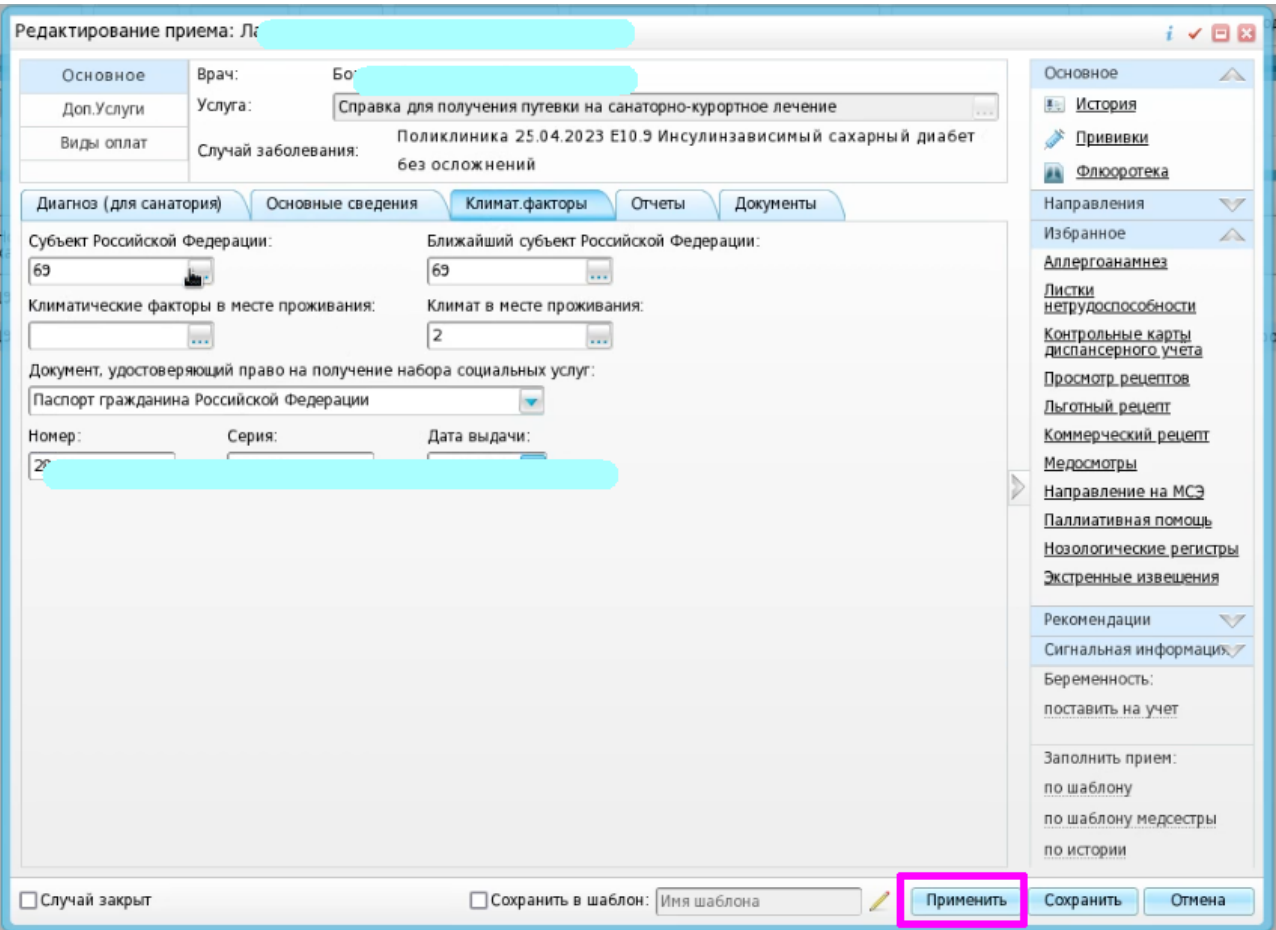

3) Во вкладке «Отчеты» нажать на ссылку «Медицинская карта».

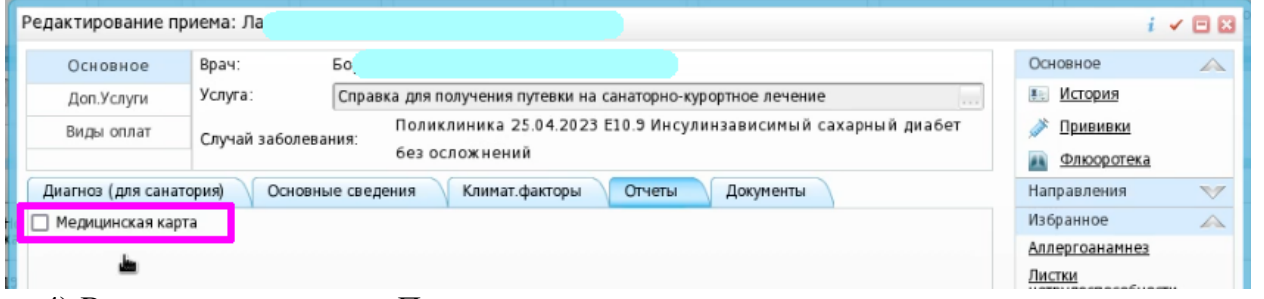

4) В открывшемся окне «Просмотр отчета» печатается справка для получения путевки (при необходимости ее можно отредактировать)

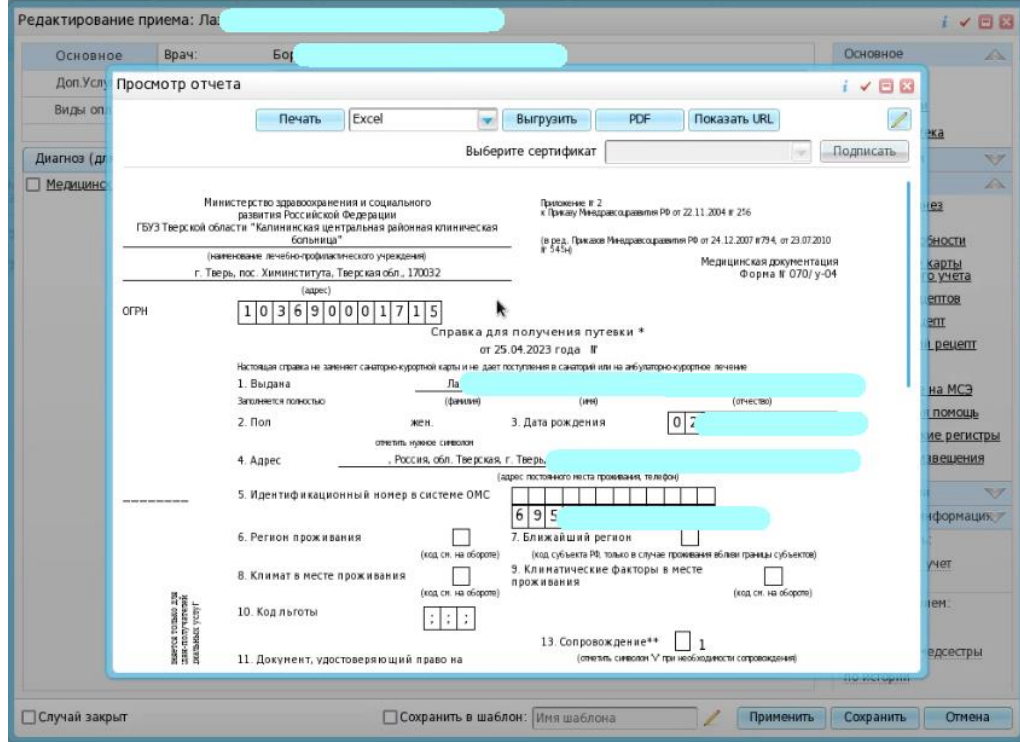

5) Чтобы сформировать СЭМД, выбираем вкладку «Документы» и нажимаем на кнопку «Сформировать и подписать документы (СЭМД)» (если что-то не заполнено, программа выдает ошибку).

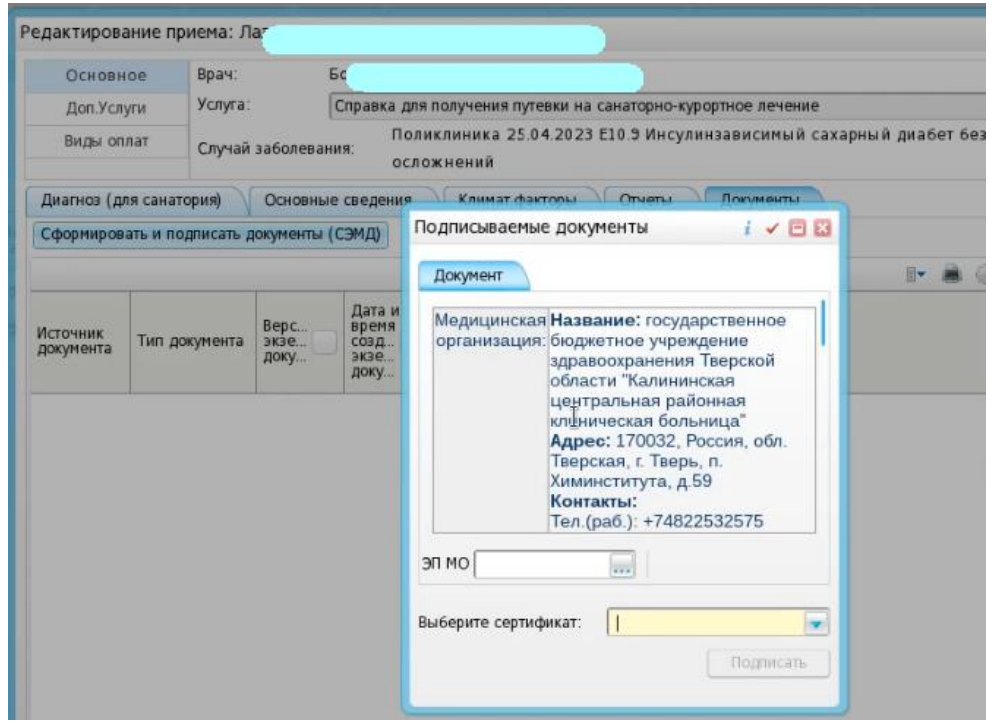

6) Документ подписывается как обычный СЭМД двумя подписями: врача и ЭП МО (через меню «Отчеты на подпись») и отправляется в РЭМД.

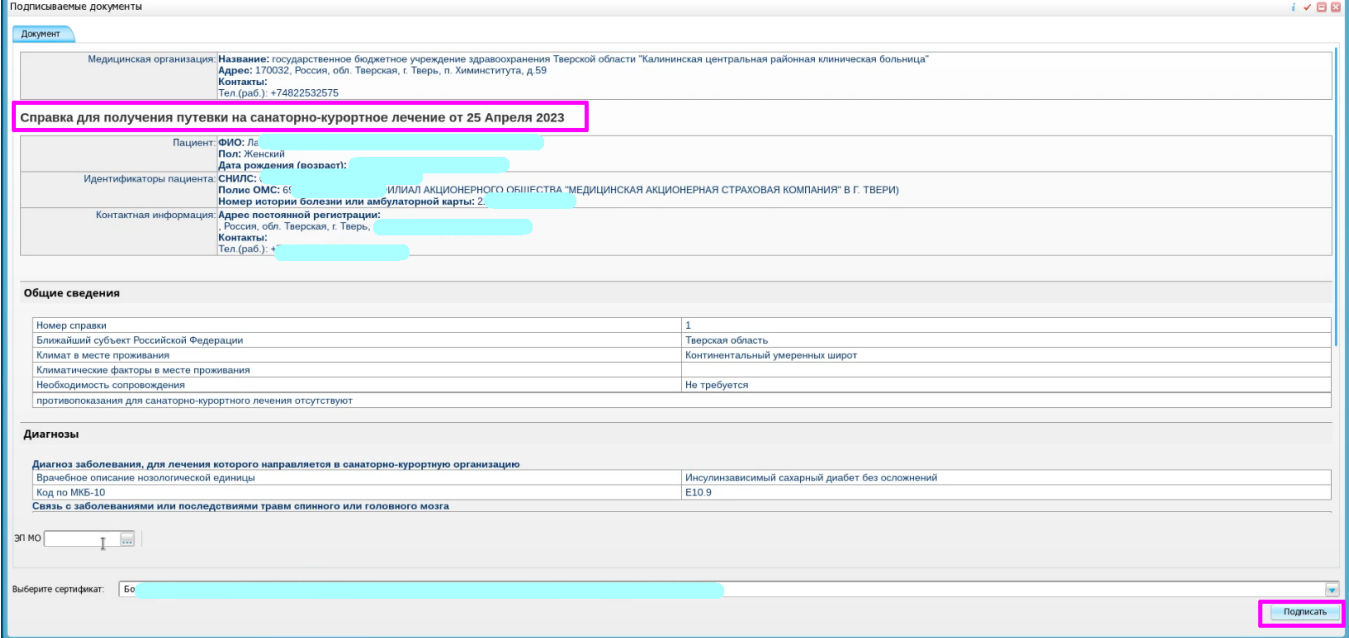

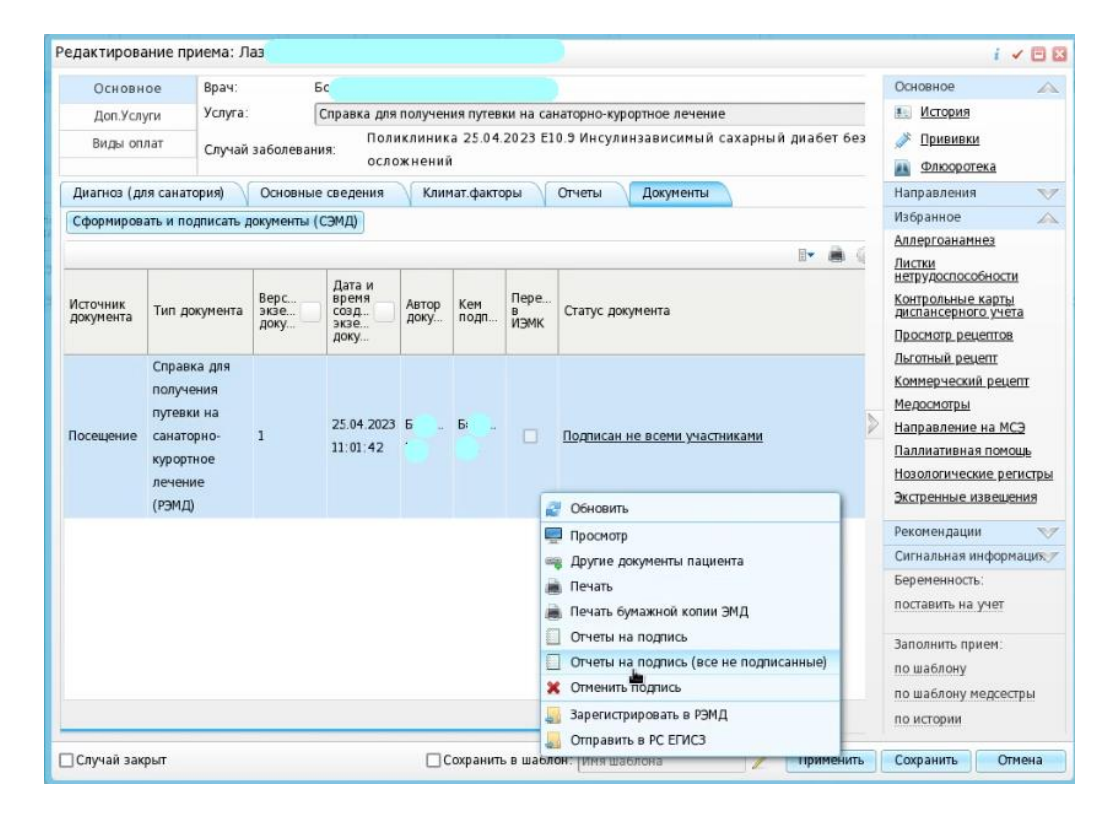

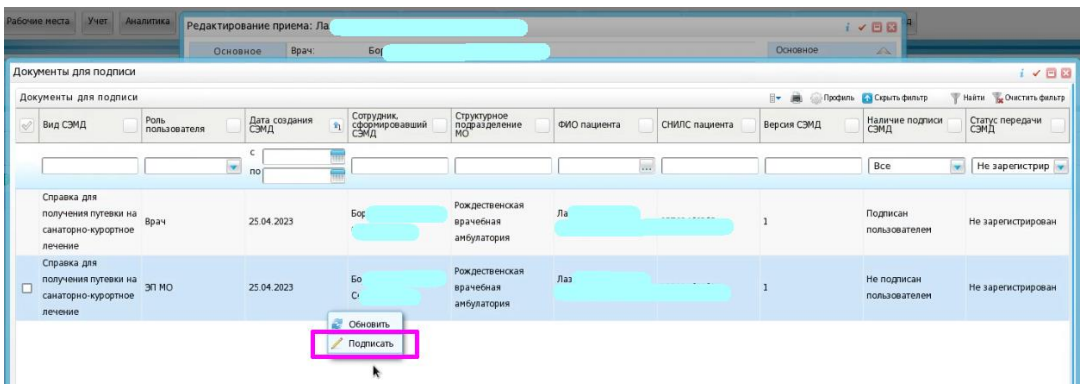

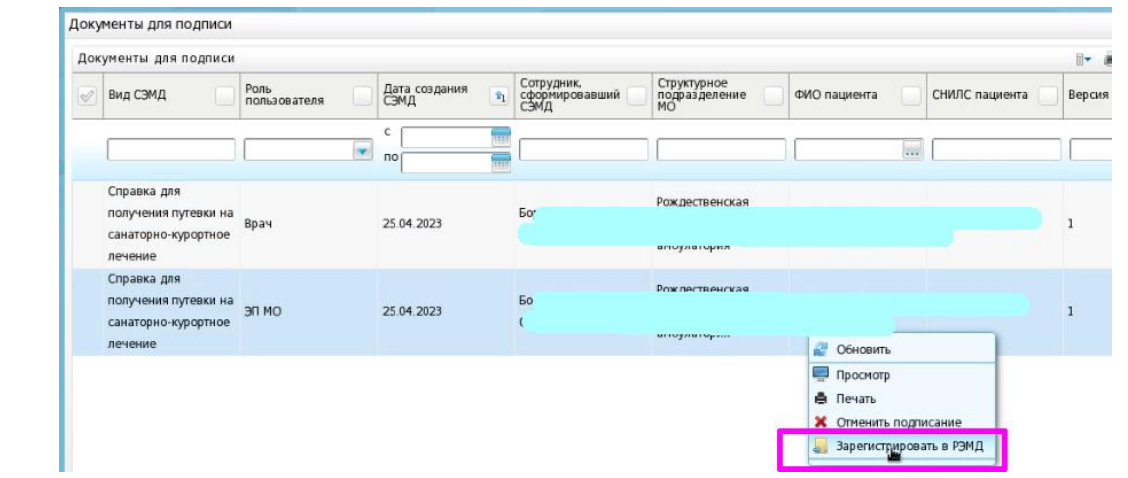

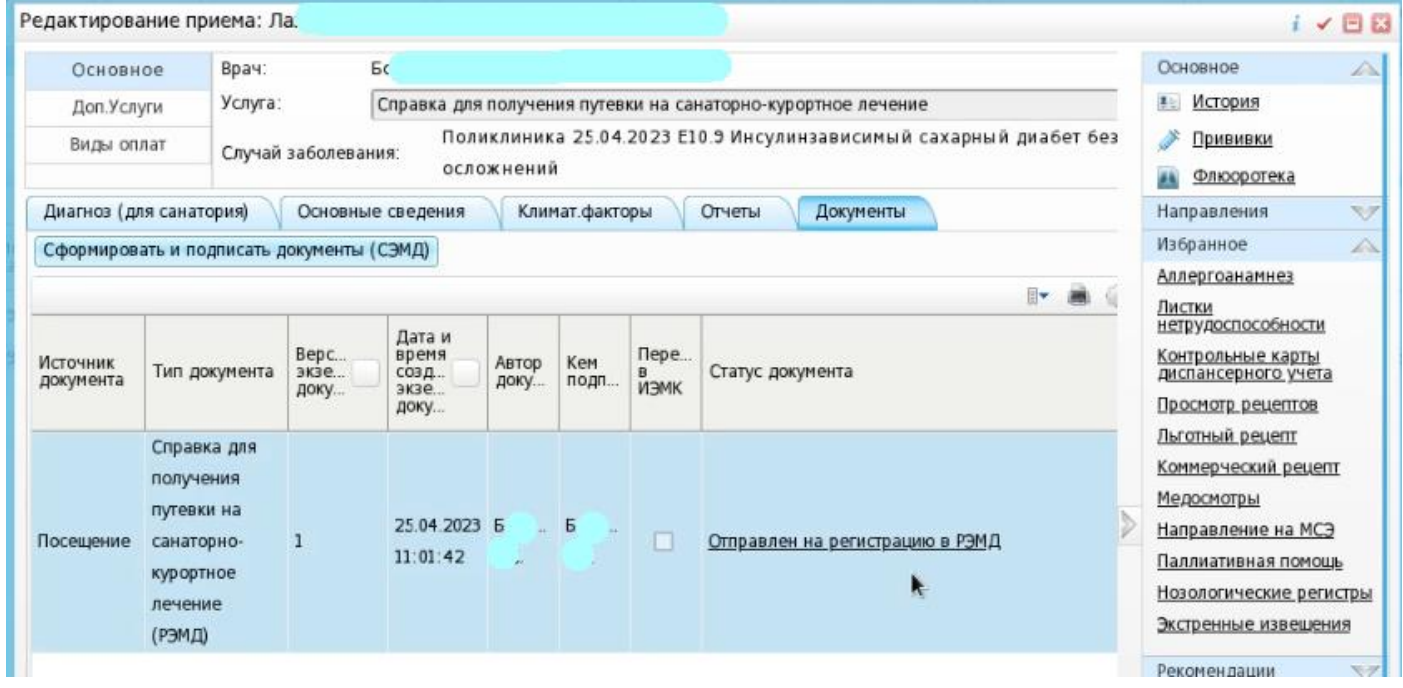

ГКУЗ МИАЦ выражает благодарность ГБУЗ «Калининская ЦРКБ» и непосредственно **Доброходовой Татьяне Васильевне**, благодаря которой была составлена данная инструкция.